# Projektstudie: 3D-Modellierung von Nutzpflanzen mithilfe von Neural Radiance Fields und hyperspektralen Kameraufnahme zur Berechnung des Vegetationsindexes

Raphael Oefelein

*<sup>a</sup>Hochschule Weihenstephan Triesdorf, Fakult¨at: Umweltinginierswesen,*

# Abstract

In contemporary agriculture, the development of digital twins for crop plants has emerged as a promising avenue to address complex challenges like sustainable resource management and reducing environmental impacts while enhancing production efficiency [\(1\)](#page-5-0). This project harnessed Neural Radiance Fields (NeRFs) to create 3D representations of crop plants using hyperspectral imagery, particularly focusing on the computation of the Normalized Difference Vegetation Index (NDVI), a widely accepted indicator of vegetation productivity[\(2\)](#page-5-1)[\(3\)](#page-5-2). These NDVI-informed 3D models, produced with NVIDIA Instant NeRF[\(4\)](#page-5-3), offer a unique capability to explore a plant's vegetation index within a comprehensive three-dimensional space. Importantly, this study successfully demonstrated the creation of 3D crop plant models from both conventional camera images and hyperspectral images with computed NDVI, presenting new opportunities for data-driven agricultural decision-making.

*Keywords:* Neural Radiance Fields, Hyperspectral Imagery, Digital Twins

[1 Einleitung und Projektbeschreibung](#page-0-0) 1

# Inhaltsverzeichnis

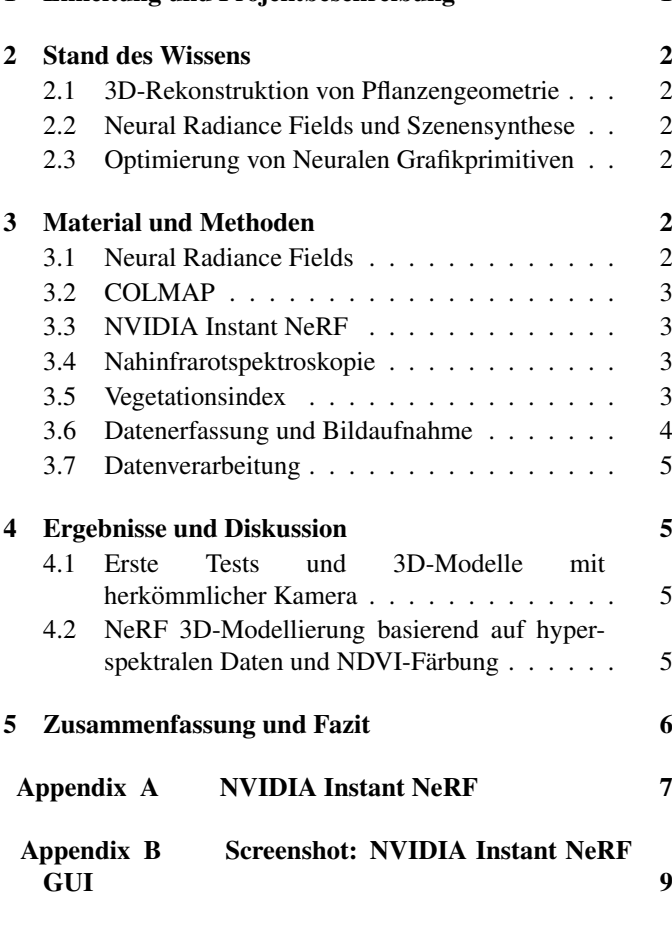

[Appendix C Code: Berechnung des NDVI](#page-9-0) 10

# <span id="page-0-0"></span>1. Einleitung und Projektbeschreibung

Die Konzeption und Entwicklung digitaler Zwillinge (Digital Twins) hat sich in jüngster Zeit zu einem Schlüsselaspekt der Informationsverarbeitung und Datenanalyse in verschiedenen Branchen entwickelt. Ein digitaler Zwilling bezeichnet eine virtuelle Repräsentation eines physischen Objekts, Systems oder Prozesses, der in Echtzeit aktualisiert wird und es ermöglicht, detaillierte Einblicke, Analysen und Simulationen durchzuführen [\(5\)](#page-5-5). Diese Technologie hat bereits in diversen Anwendungsgebieten, wie dem Maschinenbau, der Industrieautomatisierung und dem Gesundheitswesen, signifikante Mehrwerte geliefert. Eine besonders vielversprechende und bedeutsame Domäne für digitale Zwillinge ist die Landwirtschaft. Die Landwirtschaft steht heute vor einer Vielzahl komplexer Herausforderungen, darunter die nachhaltige Ressourcennutzung, die Minimierung von Umweltauswirkungen und die Notwendigkeit einer effizienteren Produktionsmethodik. In diesem Kontext eröffnet die Schaffung digitaler Zwillinge von Nutzpflanzen neue Möglichkeiten für die agrarwissenschaftliche Forschung. Realitatsnahe Simulationen ¨ sollen dabei helfen Entscheidungen auf datenbasierte Erkenntnisse zu stützen, Ressourcen effizienter einzusetzen und gleichzeitig mögliche Umweltauswirkungen zu analysieren.

In diesem Projekt sollen Neural Radiance Fields (NeRFs) verwendet werden, um 3D-Modelle von Nutzpflanzen zu erstellen. Die Erstellung eines realistischen 3D-Objekts stellt einen entscheidenden Schritt in der Entwicklung eines umfassenden digitalen Zwillings dar. Die Daten, aus denen das Modell generiert werden soll, stammen aus hyperspektralen Aufnahmen. Diese hyperspektralen Daten sind von entscheidender Bedeutung, da diese es ermöglichen, später aus dem Modell einen Vegetationsindex zu berechnen. Diese Modelle werden dazu dienen, die Überwachung des Gesundheitszustands und des Wachstums der Nutzpflanzen zu ermöglichen. Das Hauptziel dieses Projekts besteht darin, die Machbarkeit der Erstellung von 3D-Modellen aus hyperspektralen Daten zu testen.

#### <span id="page-1-0"></span>2. Stand des Wissens

Die fortschreitende Entwicklung digitaler Technologien hat nicht nur den Aufstieg des Konzepts der Digitalen Zwillinge ermöglicht, sondern auch neuartige Methoden zur 3D-Rekonstruktion und Szenerenderung gefördert. Die folgenden Abschnitte bieten eine Übersicht über den aktuellen Stand der Technologie und ihre Relevanz für die Landwirtschaft und den Pflanzenanbau.

## <span id="page-1-1"></span>*2.1. 3D-Rekonstruktion von Pflanzengeometrie*

Die Arbeit von Jignasu et al. [\(6\)](#page-5-6) unterstreicht die Bedeutung realistischer Simulationen für großangelegte landwirtschaftliche Betriebe. Hierbei sind vorausschauende digitale Zwillinge von biologischen Entitäten von unschätzbarem Wert. Insbesondere wird der Fokus auf die 3D-Rekonstruktion der Pflanzengeometrie gelegt, ein entscheidender Schritt zur Erstellung eines prädiktiven digitalen Zwillings. Während traditionelle Methoden oft kostenintensive LIDAR-Setups erfordern, bieten neuere, neural basierte Ansätze eine kosteneffiziente Alternative. Durch die Anwendung von Neural Radiance Fields (NeRFs) konnten die Autoren eine 3D-Rekonstruktion eines Maispflanzenmodells aus Kameraufnahmen eines Smartphones generieren.

#### <span id="page-1-2"></span>*2.2. Neural Radiance Fields und Szenensynthese*

Mildenhall et al. [\(7\)](#page-5-7) bieten einen detaillierten Einblick in die Arbeitsweise und Anwendungsmoglichkeiten von NeRFs. Sie ¨ präsentieren eine Methode zur Synthese neuer Ansichten komplexer Szenen, indem sie eine kontinuierliche volumetrische Szene-Funktion mit einer spärlichen Eingangsansichtsoptimierung nutzen. Ihr Algorithmus nutzt ein vollvernetztes neuronales Netzwerk, das 5D-Koordinaten abfragt und klassische Volumenrendering-Techniken anwendet, um photorealistische Ansichten von Szenen zu erzeugen. Dieser Ansatz übertrifft frühere Arbeiten im Bereich des neuralen Renderings und der Szenensynthese und stellt einen bedeutenden Fortschritt in der 3D-Modellierung und -Visualisierung dar.

#### <span id="page-1-3"></span>*2.3. Optimierung von Neuralen Grafikprimitiven*

Trotz der beeindruckenden Fähigkeiten von NeRFs bestehen Herausforderungen hinsichtlich Trainings- und Evaluierungskosten. Hier setzt die Arbeit von Müller et al. [\(4\)](#page-5-3), bekannt als "Instant NeRF", an. Sie präsentieren eine Methode zur Reduzierung dieser Kosten durch ein neues Eingabecodierungssystem, das den Einsatz eines kleineren Netzwerks ohne Qualitätsverlust ermöglicht. Ihr Ansatz nutzt eine Multiresolutions-Hash-Tabelle von trainierbaren Feature-Vektoren und implementiert das System vollständig

in CUDA, wodurch erhebliche Geschwindigkeitssteigerungen um den Faktor 300-400 beim Training und Rendering erzielt werden.

# <span id="page-1-4"></span>3. Material und Methoden

## <span id="page-1-5"></span>*3.1. Neural Radiance Fields*

NeRF (Neural Radiance Fields) ist eine Methode zur 3D-Modellierung von Objekten oder Szenen aus zweidimensionalen Bildern. Dieser Prozess wird View Synthesis genannt. Dabei wird eine MLP (Multi-Layer-Perzeptron) so trainiert, dass es das Objekt oder die Szene vollständig repräsentiert. Die dreidimesionale Struktur so wie Farben und Dichte werden in den Gewichten des MLP gespeichert. Im Trainingsprozess werden nur Bilder des Objektes genutzt welche das MLP später repräsentieren soll. Im Kontext von NeRF ist Overfitting, ein Phänomen, bei dem das Modell die Trainingsdaten perfekt erlernt, eine bewusste und erwünschte Eigenschaft. Das trainierte MLP kann nun genutzt werden um ein Bild des Objekts aus jedem beliebigen Blickwinkel zu generieren. Dieser Prozess heist Volume Rendering. Die zugrundeliegende Optimierungsfunktion besitzt verschiedenen In- und Output Parameter (Siehe [1\)](#page-1-6). Die Eingabe besteht aus einer 5 - Dimensionalen Koordinate, welche sich aus der x,y und z Position sowie zweier Winkel zur Bestimmung der Blickrichtung. Als Ausgabe wird die Volumendichte und die sichtabhängige Strahlungsdichte sowie die entsprechende Farbe als RGB-Wert errechnet.

Abbildung [1](#page-2-4) veranschaulicht die Interpretation der beschriebenen Eingabe- und Ausgabeparameter im grafischen Kontext. In Abbildung (a) wird gezeigt wie aus den Inputparametern ein Strahl (Ray) durch das Objekt gezogen werden kann. Hierbei ist wichig, dass der Strahl senkrecht zu einem der Aufnahmen (hier gelber Lego Bagger) verläuft. Die Ausgabe wird in Abbildung (b) und (c) präsentiert. Für jeden Strahl wird in gleichmäßigen Abständen die Farbe und die Dichte bestimmt. Die Dichte gibt an, ob sich an dieser Stelle des Objekts etwas befinden sollte oder nicht. Jeder Strahl kann dann als Funktion in Bezug auf die Dichte aufgetragen werden, wie in Abbildung (c) dargestellt. Das Integral dieser Funktion, wie es in Abbildung (d) illustriert ist, dient als Verlustfunktion (Loss-F unktion). Diese Verlustfunktion wird verwendet, um die Gewichtungen Θ eines MLP F zu optimieren. Graphisch ausgedrückt wird der durch das Integral erzeugte Farbpixel (d) mit dem Pixel verglichen, durch das der Strahl das Ausgangsbild schneidet. Dies stellt den Grund dafür dar, dass der Strahl in Abbildung (a) senkrecht zu einer der Aufnahmen verlaufen muss [\(8\)](#page-6-1).

<span id="page-1-6"></span>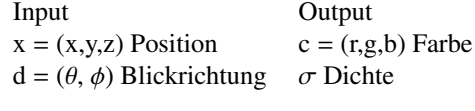

Table 1: Input und Output Parameter

<span id="page-2-4"></span>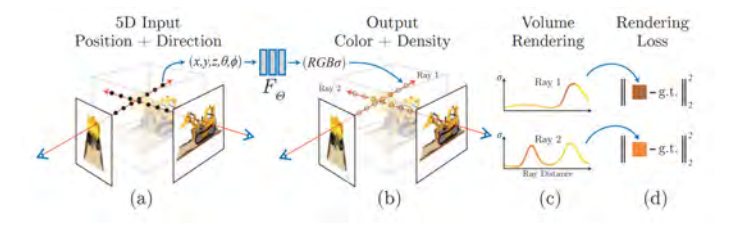

Figure 1: Abbildung zur besseren Darstellung der Input und Output Prameter eines Neural Radiance Fields. [\(8\)](#page-6-1)

# <span id="page-2-0"></span>*3.2. COLMAP*

Eine Grundvoraussetzung für den erfolgreichen Einsatz von NeRF in der 3D-Modellierung von Objekten ist die genaue Kenntnis der Kamerapositionen im Raum zum Zeitpunkt jeder Aufnahme. Dies ist unerlässlich, da NeRF darauf angewiesen ist, wie die Bilder aus verschiedenen Blickwinkeln aufgenommen wurden, um das 3D-Modell zu rekonstruieren. Da herkömmliche Kameras über keine Möglichkeit verfügen ihre Position im Raum zu erfassen muss diese nachträglich berechnet werden. Die Bestimmung dieser Kamerapositionen erfolgt oft mithilfe photogrammetrischer Software wie COLMAP. Colmap benutzt eine Technik namens Structurefrom-Motion (SfM), um aus einer Sammlung von 2D-Bildern die Kamerapositionen zu berechnen, wodurch eine Grundlage für die Erstellung von 3D-Modellen geschaffen wird [\(9\)](#page-6-2).

Die Berechnung der Kamerapositionen erfolgt durch das Erkennen von Merkmalen (Features), die in anderen Bildern wiedergefunden werden sollen. Dieser Prozess erfordert den simultanen Vergleich aller Bilder miteinander, was zu einem hohen Bedarf an Arbeitsspeicher führt. Wenn der Arbeitsspeicher ausgeschöpft ist, werden Daten in eine Auslagerungsdatei auf der Festplatte verschoben. Dies kann den Prozess erheblich verlangsamen, da der Zugriff auf die Festplatte langsamer ist als auf den Arbeitsspeicher. Die benötigte Arbeitsspeichergröße hängt direkt von der Anzahl und Größe der einzelnen Bilder ab. In dieser Projektstudie wurden sämtliche Bilder komprimiert auf eine maximale Größe von 1.280 x 720 Pixeln, um auf einem 16GB RAM-System effizient arbeiten zu können. Dieser Prozess kann jedoch potenziell zu einem Verlust an Details in den erstellten 3D-Modellen führen.

#### <span id="page-2-1"></span>*3.3. NVIDIA Instant NeRF*

In dieser Projektstudie wurden verschiedene NeRF-Algorithmen getestet, um die bestmögliche Lösung für die Erzeugung von 3D-Modellen zu finden. Die Entscheidung für NVIDIA Instant NeRF als bevorzugten Algorithmus für diese Studie basierte auf der umfangreichen Dokumentation sowie der hochperformanten Implementierung.

Instant NeRF ist eine fortschrittliche Implementierung des NeRF-Algorithmus, der verschiedene Optimierungsmethoden nutzt, um in kurzer Zeit 3D-Modelle auf handelsüblicher Hardware zu generieren. Instant NeRF ist in der Lage Objekte mit einer vergleichbaren Qualitat um den Fak- ¨ tor 300-400 mal schneller zu erzeugen als herkömliche

NeRF Implementierungen[\(10\)](#page-6-3) [\(4\)](#page-5-3). NVIDIA Instant NeRF stellt dem Benutzer eine grafische Benutzeroberfläche (GUI) zur Verfügung die die Echtzeitvisualisierung des Trainingsprozesses ermöglicht sowie die Anpassung verschiedener für den Trainingsprozess entscheidende Parameter.

#### <span id="page-2-2"></span>*3.4. Nahinfrarotspektroskopie*

Nahinfrarotspektroskopie (NIRS) ist ist eine nichtinvasive Analysetechnik, die in verschiedenen Bereichen wie Chemie, Pharmazie, Lebensmitteltechnologie, Landwirtschaft und Medizin eingesetzt wird. Diese Methode nutzt die Wechselwirkung von infrarotem Licht mit Molekülen, um Informationen über deren Struktur und Zusammensetzung zu gewinnen. NIRS basiert auf der Absorption von Licht im Nahinfrarotbereich (typischerweise zwischen 780 und 2500 nm) durch chemische Bindungen in Proben. Das Licht wird in seinen verschiedenen Wellenlängen erfasst, wobei die Intensität des reflektierten oder durchgelassenen Lichts gemessen und zusammengeführt wird, um ein Spektrum zu bilden. Durch die Untersuchung des aufgenommenen Spektrums können Informationen über die Molekulzusammensetzung, Konzentrationen von Substanzen ¨ und physikalische Eigenschaften gewonnen werden.

In der Landwirtschaft ist NIRS eine weitverbreitete Technik für die präzise Analyse von Bodenproben, Pflanzenmaterial und Futtermitteln. NIRS ermöglicht es, wichtige Parameter wie den Gehalt an Nährstoffen im Boden, den Feuchtigkeitsgehalt von Ernteprodukten und die Zusammensetzung von Futtermitteln zu bestimmen [\(1\)](#page-5-0).

#### <span id="page-2-3"></span>*3.5. Vegetationsindex*

Der Normalized Difference Vegetation Index, kurz NDVI, wurde entwickelt, um eine präzise und objektive Methode zur Überwachung und Bewertung der Vegetation auf der Erdoberfläche aus dem Weltraum heraus zu schaffen. Der Ursprung des NDVI liegt in den frühen 1970er Jahren und ist eng mit der Landsat-Mission verbunden  $(11)$ . senschaftler suchten damals nach Möglichkeiten, um die Auswirkungen von Umweltveränderungen, insbesondere von Landnutzungsänderungen und Umweltkatastrophen, besser zu verstehen.

<span id="page-2-5"></span>
$$
NDVI = \frac{NIR - ROI}{NIR + ROI}
$$
\n<sup>(1)</sup>

Der NDVI wird durch die Formel [1](#page-2-5) berechnet, wobei NIR und ROT die Menge an Nahinfrarot (NIR)- bzw. Rotlicht (ROT) repräsentieren, die von der Vegetation reflektiert und vom Kamerasensor erfasst wird. Die genauen Wellenlängen für NIR und ROT sind nicht klar definiert da es sich um ein Spektrum an Wellenlängen handelt. Für diese Arbeit wurden folgende Wellenlängen genutzt:

ROT: 650 nm NIR: 850 nm

Die Formel basiert auf der Tatsache, dass Chlorophyll rotes Licht absorbiert, während die Mesophyll-Blattstruktur nahinfrarots Licht (NIR) streut. Die NDVI-Werte reichen von -1

bis +1, wobei negative Werte einem Fehlen von Vegetation entsprechen [\(12\)](#page-6-5).

Zudem ist der NDVI ein etablierter Indikator für die Vegetationsproduktivität, da er in direktem Zusammenhang mit der von Pflanzen absorbierten photosynthetisch aktiven Strahlung (fAPAR) steht. fAPAR gibt an, wie effektiv Pflanzen die Strahlung der Sonne für die Photosynthese nutzen, was auf die Gesundheit und das Wachstum der Vegetation hinweisen kann  $(2)(3)$  $(2)(3)$ .

## <span id="page-3-0"></span>*3.6. Datenerfassung und Bildaufnahme*

Um optimale Ergebnisse bei der Generierung der 3D-Modelle zu erzielen, kommt der Qualität der Kameraufnahmen eine entscheidende Bedeutung zu. Diese Qualitätsanforderungen wurden durch einen iterativen Prozess und die Auswertung von Erfahrungen aus Fachforen ermittelt.

Eine umfassende Erfassung des Objekts von allen Seiten ist von essenzieller Bedeutung. Dabei ist besonders darauf zu achten, dass zwischen aufeinander folgenden Bildern nur minimale Unterschiede bestehen sollten. Die Dokumentation von COLMAP, eine Software zur Rekonstruktion von 3D-Modellen, empfiehlt, dass mindestens 20% des vorherigen Bildinhalts im nächsten Bild sichtbar sein sollten, sowie eine Gesamtmenge von 50-150 Aufnahmen. Es ist ratsam, sich beim Fotografieren möglichst kreisförmig um das Objekt zu bewegen, um eine umfassende dreidimensionale Struktur zu erfassen. Nahaufnahmen sollten durch manuelles Verschieben der Kamera realisiert werden, da die Anwendung von optischem oder digitalem Zoom die Berechnung der Kamerapositionen beeinträchtigen und unerwünschte Artefakte im 3D-Modell erzeugen kann. Abbildung [2](#page-3-1) zeigt das 3D-Modell eines Farns zusammen mit den umgebenden Kamerapositionen, aus denen die Aufnahmen zur Generierung des Modells stammen. Es zeigt wie in kreisförmigen Bewegungen Aufnahmen des Objekts von allen Seiten und verschiedenen Entfernungen gemacht wurden. Die Aufnahmen wurden mittels einer Handykamera in Kombination mit der POLYCAM 3D Scanner App aufgenommen [\(13\)](#page-6-6). Diese App ermöglichte die automatische Erstellung von Fotos, wenn das aufgenommene Objekt leichte Positionsveränderungen im Kamerafokus aufgrund unterschiedlicher Blickwinkel aufwies. Es sei angemerkt, dass die Datenerfassung auch ohne die App möglich ist. Dennoch erwies sich die Anwendung als zeitsparend, da sie Benutzern ermöglichte, ohne manuelle Unterbrechungen für jedes Foto zu arbeiten.

<span id="page-3-1"></span>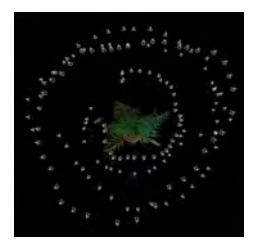

(a) Visualisierung eines 3D-Modells mit umgebenden Kamerapositionen von der Seite

(b) Visualisierung eines 3D-Modells mit umgebenden Kamerapositionen von Oben

Figure 2: Abbildung [2a](#page-3-1) und [2b](#page-3-1) zeigen das 3D-Modell eines Farns zusammen mit den umgebenden Kamerapositionen, aus denen die Aufnahmen zur Generierung des Modells stammen.

Für die Qualität der Aufnahmen ist von größter Bedeutung, Bewegungsunscharfe in den Aufnahmen zu vermeiden, da ¨ diese zu wolkenartigen Artefakten im 3D-Modell fuhren kann. ¨ Insbesondere bei Aufnahmen mit langer Belichtungszeit, wie sie bei Hyperspektralaufnahmen auftreten, ist die Verwendung eines Stativs dringend empfohlen.

Idealerweise sollte das Objekt gleichmäßig von allen Seiten beleuchtet werden, um optimale Ergebnisse zu erzielen. Zudem ist darauf zu achten, reflektierende Objekte zu vermeiden, da die Lichtreflexion aus verschiedenen Kamerawinkeln unterschiedlich ausfallen kann. Solche inkonsistenten Informationen können ebenfalls zur Bildung von wolkenartigen Artefak-ten im 3D-Modell führen. Abbildung [3a](#page-3-2) zeigt die Berechnung des NDVI aus hyperspektralen Bildern, wahrend Abbildung [3b](#page-3-2) ¨ ein NeRF-3D-Modell einer Pflanze darstellt. Hierbei sind die wolkenartigen Artefakte am Boden des Modells deutlich zu erkennen, die durch die Reflexion von einem reflektierenden Boden verursacht wurden (siehe Abbildung [3b\)](#page-3-2).

<span id="page-3-2"></span>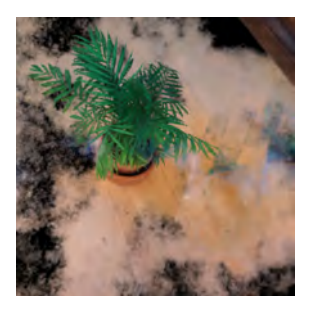

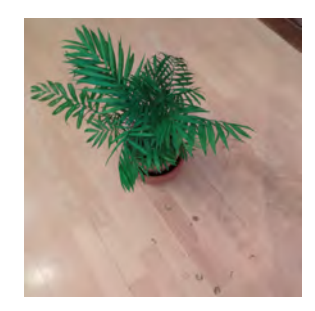

(a) Wolkenartige Artefakte in einem 3D-Modell eines Farns.

(b) Reflektierender Paketboden als Ursache für Artefakte (siehe [3a\)](#page-3-2).

Figure 3: Entstehung von wolkenartigen Artefakten: Abbildung [3b](#page-3-2) zeigt eine Originalaufnahme, die zur Generierung des 3D-Modells in Abbildung [3a](#page-3-2) verwendet wurde.

Für die Hyperspektralaufnahmen kam eine SPECIM IQ Kamera zum Einsatz [\(14\)](#page-6-7). Der Versuchsaufbau ist in Abbildung [4](#page-4-4) dokumentiert. Es sei angemerkt, dass für den Weißabgleich eine spezielle Referenztafel genutzt werden musste. Diese Tafel muss einen bestimmten Prozentsatz jedes Bildbereichs einnehmen, um eine genaue Kalibrierung sicherzustellen. Aufgrund dieser Anforderung konnten die Aufnahmen mit der Hyperspektralkamera nur aus bestimmten Winkeln gemacht werden, aus denen die Referenztafel deutlich erkennbar war. Abbildung [6b](#page-5-8) zeigt die Positionen der Kamera, von denen aus die Aufnahmen für die Erstellung des 3D-Modells aufgenommen wurden.

<span id="page-4-4"></span>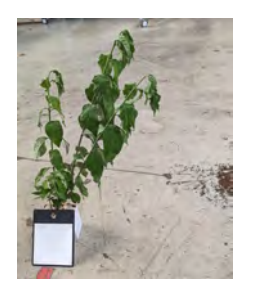

(a) Versuchsaufbau Hyperspektralaufnahmen, Abbildung zeigt Pflanze mit Tafel für Weißabgleich

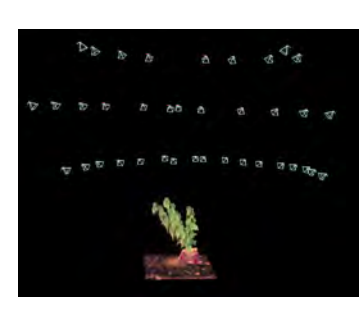

(b) Abbildung zeigen das 3D-Modell einer Pflanze [\(6a\)](#page-5-8) zusammen mit den umgebenden Kamerapositionen, aus denen die Aufnahmen zur Generierung des Modells stammen.

Figure 4: Versuchsaufbau der Hyperspektralaufnahmen

#### <span id="page-4-0"></span>*3.7. Datenverarbeitung*

Die Verarbeitung großer Datenmengen, insbesondere bei hochauflösenden Bildern, stellt oft eine Herausforderung für die Hardware dar, da sie erhebliche Rechenleistung und Speicherplatz benötigt. Um dies zu adressieren und die Rechenanforderungen zu reduzieren, wurden vor allem die nicht hyperspektralen Bilder komprimiert. Ursprünglich in einer Auflösung von 3840 x 2160 Pixeln aufgenommen, wurden diese Bilder unter Beibehaltung der Farbtiefe mit dem Windows-Fotoanzeige Programm auf eine Größe von 1280 x 720 Pixeln reduziert. Durch diese Anpassung wurde nicht nur Rechenleistung eingespart, sondern auch der benötigte RAM-Speicherplatz erheblich reduziert.

Im Gegensatz dazu war eine solche Komprimierung bei den Hyperspektralbildern nicht erforderlich, da ihre ursprüngliche Auflösung bereits bei 512 x 512 Pixeln lag. Diese Hyperspektralbilder wurden als ENVI-Dateien exportiert. Mithilfe des Python-Pakets *spectral* wurden sie eingelesen, wodurch der Zugriff und das Auslesen spezifischer Wellenlängen ermöglicht wurden. Abbildung [5](#page-4-5) visualisiert diesen Prozess: oben links ist das NIR (nahinfrarot) Bild dargestellt, während oben rechts das RED (rot) Bild zu sehen ist. Basierend auf diesen Daten wurde ein Graustufenbild des NDVI (Normalized Difference Vegetation Index) berechnet, das unten links dargestellt ist. Schließlich wurde dieses Bild coloriert, wie unten rechts in Ab-bildung [5](#page-4-5) zu sehen ist. Der detaillierte Code für diesen Prozess ist im Anhang A zu finden.

# <span id="page-4-1"></span>4. Ergebnisse und Diskussion

# <span id="page-4-2"></span>4.1. Erste Tests und 3D-Modelle mit herkömmlicher Kamera

Abbildung [6](#page-5-8) präsentiert zwei dreidimensionale Pflanzenrekonstruktionen, die mithilfe der NVIDIA Instant NeRF erstellt wurden. Der Trainingsprozess für jedes dieser Modelle dauerte etwa 6 bis 7 Minuten und wurde auf einer NVIDIA 2060TI Grafikkarte durchgeführt. Dies trifft ebenfalls auf die

<span id="page-4-5"></span>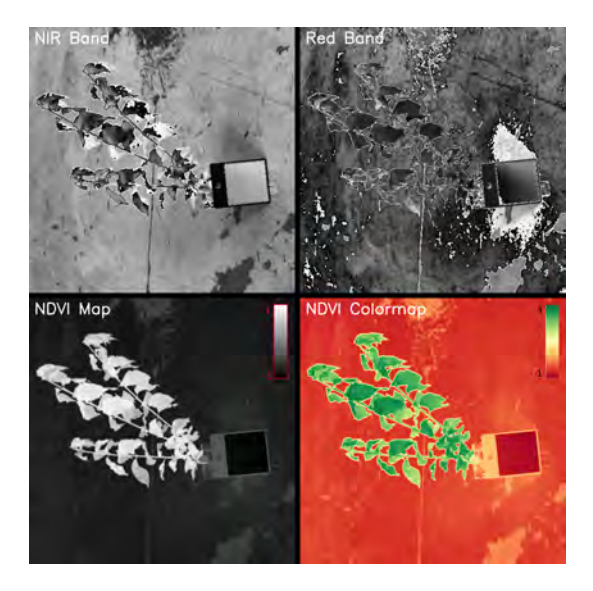

Figure 5: Darstellung des Datenverarbeitungsprozesses hyperspektraler Bilder: (oben links) Nahinfrarot (NIR) Bild, (oben rechts) Rot (RED) Bild, (unten links) berechneter Graustufen-NDVI und (unten rechts) colorierter NDVI.

Modelle in Abbildung [7](#page-5-9) zu.

Die erzeugten Modelle zeichnen sich durch eine beeindruckende Qualität und einen hohen Detailgrad aus. Obwohl an bestimmten Stellen, insbesondere dort, wo reflektierende Oberflächen vorhanden waren, wolkenähnliche Artefakte beobachtet wurden, beeinträchtigen diese nicht die allgemeine Qualitat oder den Detailreichtum der Modelle. Es ist her- ¨ vorzuheben, dass trotz der Anwesenheit solcher Artefakte die Modelle eine hohe Detailgenauigkeit und -treue aufweisen, die für wissenschaftliche und technische Anwendungen von hoher Bedeutung ist.

# <span id="page-4-3"></span>*4.2. NeRF 3D-Modellierung basierend auf hyperspektralen* Daten und NDVI-Färbung

Abbildung [7](#page-5-9) zeigt Screenshots der NeRF 3D-Modellierung basierend auf hyperspektralen Daten und NDVI-Färbung einer Pflanze. Auch diese Modelle zeigen hohe Detailgenauigkeit und -treue. Durch die Nutzung hyperspektraler Daten und der NDVI-Färbung konnte die Reflexion reduziert werden, wodurch die Entstehung von Artefakten signifikant minimiert wurde. In der Tat sind in dem resultierendem Modell kaum Artefakte zu erkennen.

Jedoch offenbart die Rückansicht des 3D-Modells, insbesondere in Abbildung [7b,](#page-5-9) gewisse Limitierungen hinsichtlich des Detailgrades. Diese Limitierung ist primär auf die Positionierung der Referenztafel zurückzuführen, welche lediglich Frontalaufnahmen erlaubte. Dies resultierte in einer unzureichenden Informationsbasis für die Rückseite der Pflanze wahrend des Modellierungsvorgangs. Dennoch ist es ¨ bemerkenswert, dass trotz dieses Mangels an Informationen über die Rückseite der Pflanze die generierte Rückansicht erstaunlich detailliert und kohärent erscheint.

<span id="page-5-8"></span>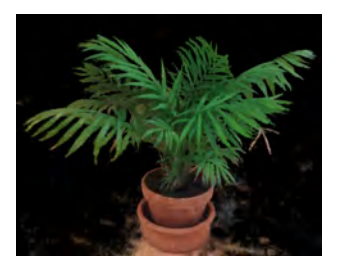

(a) 3D-Modell eines Farns (b) 3D-Modell eines Farns

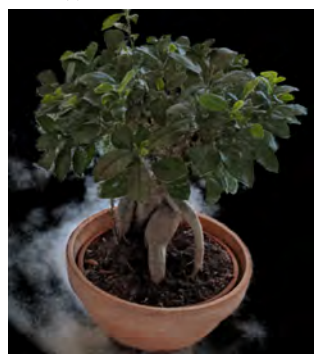

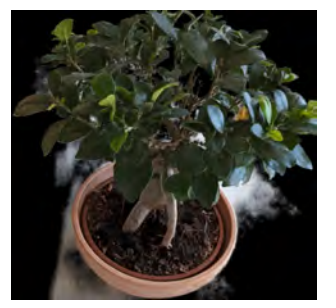

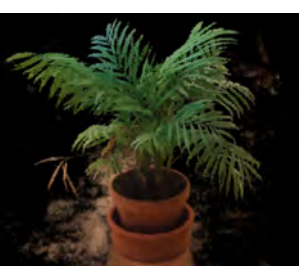

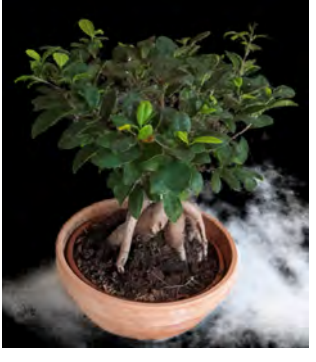

(c) 3D-Modell eines Bonsai (d) 3D-Modell eines Bonsai

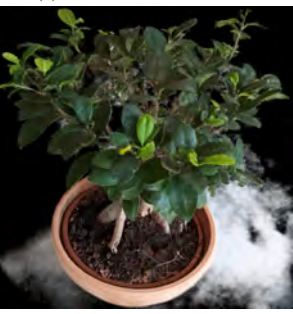

(e) 3D-Modell eines Bonsai (f) 3D-Modell eines Bonsai

Figure 6: Abbildungen zeigen Screenshots zweier mit NVIDIA Instant Nerf generierter 3D Modelle

Ein potenzielles Vorgehen zur Verbesserung der Rückansicht wäre die Integration einer weiteren Weißabgleichstafel. Dadurch könnten Aufnahmen aus sämtlichen Perspektiven gemacht werden, was zu einer noch präziseren und umfassenderen 3D-Modellierung führen würde. Des Weiteren besteht die Möglichkeit, das Modell in den Formaten .obj oder .ply zu exportieren. Dies eröffnet weitere Analysemöglichkeiten und erlaubt eine tiefgreifende Exploration und Nutzung der 3D-Modelle in diversen wissenschaftlichen und technischen Anwendungen.

#### <span id="page-5-4"></span>5. Zusammenfassung und Fazit

In diesem Projekt wurden Neural Radiance Fields (NeRFs) verwendet werden, um 3D-Modelle von Nutzpflanzen aus Hyperspektralaufnahmen zu erstellen. Diese Hyperspekralaufnahmen ermöglichen die Berechnung des Normalized Difference Vegetation Index (NDVI) welcher ein etablierter Indikator für die Vegetationsproduktivität darstellt [\(2\)](#page-5-1)[\(3\)](#page-5-2). Diese nach dem NDVI colorierten Aufnahmen dienten als Ausgangspunkt für die Erstellung von 3D-Modellen der

<span id="page-5-9"></span>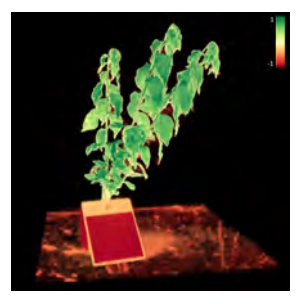

(a) NeRF 3D-Modell einer Pflanze basierend auf hyperspektralen Daten und NDVI-Farbung (Vorderseite) ¨

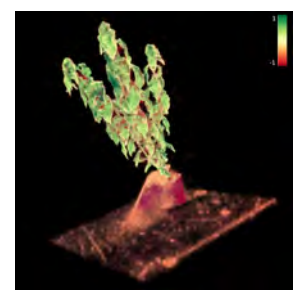

(b) NeRF 3D-Modell einer Pflanze basierend auf hyperspektralen Daten und NDVI-Färbung (Rückseite)

Figure 7: Abbildung zeigt Sceenshots eines NeRF 3D-Modell einer Pflanze basierend auf hyperspektralen Daten und NDVI-Färbung

Nutzpflanzen. Die Besonderheit dieses Projekts liegt darin, dass diese 3D-Modelle es ermöglichen, den Vegetationsindex der Pflanze in einem vollständigen dreidimensionalen Raum zu betrachten. Die Erzeugung der 3D-Modelle erfolgte mithilfe von NVIDIA Instant NeRF [\(4\)](#page-5-3). NVIDIA Instant NeRF ist eine fortschrittliche Implementierung des NeRF-Algorithmus. Diese Technologie ermöglicht es in sehr kurzer Zeit eine präzise Rekonstruktion von dreidimensionalen Szenen aus zweidimensionalen Bildern zu generieren.

Diese Projektstudie zeigte erfolgreich, dass es möglich ist, 3D-Modelle von Nutzpflanzen sowohl aus herkömmlichen Kameraaufnahmen als auch aus Hyperspektralaufnahmen mit berechnetem NDVI zu erstellen. Diese Modelle ermöglichen die Visualisierung des Vegetationsindex der Pflanzen in einem dreidimensionalen Raum, was neue Möglichkeiten für datengestützte Entscheidungsfindung in der Landwirtschaft eröffnet.

# References

- <span id="page-5-0"></span>[1] C. Evangelista, L. Basiricò, and U. Bernabucci, "An overview on the use of near infrared spectroscopy (nirs) on farms for the management of dairy cows," *Agriculture*, vol. 11, no. 4, 2021.
- <span id="page-5-1"></span>[2] P. Sellers, J. Berry, G. Collatz, C. Field, and F. Hall, "Canopy reflectance, photosynthesis, and transpiration. iii. a reanalysis using improved leaf models and a new canopy integration scheme.," *Remote Sensing of Environment*, vol. 42, no. 3, pp. 187–216, 1992.
- <span id="page-5-2"></span>[3] G. Asrar, M. Fuchs, E. T. Kanemasu, and J. L. Hatfield, "Estimating absorbed photosynthetic radiation and leaf area index from spectral reflectance in wheat1," *Agronomy Journal*, vol. 76, no. 2, pp. 300–306, 1984.
- <span id="page-5-3"></span>[4] T. Müller, A. Evans, C. Schied, and A. Keller, "Instant neural graphics primitives with a multiresolution hash encoding," *ACM Transactions on Graphics (ToG)*, vol. 41, no. 4, pp. 1–15, 2022.
- <span id="page-5-5"></span>[5] M. Eigner, A. Detzner, P. H. Schmidt, and R. Tharma, "Definition des digital twin im produktlebenszyklus," Zeitschrift für wirtschaftlichen Fabrik*betrieb*, vol. 114, no. 6, pp. 345–350, 2019.
- <span id="page-5-6"></span>[6] A. Jignasu, E. Herron, T. Z. Jubery, J. Afful, A. Balu, B. Ganapathysubramanian, S. Sarkar, and A. Krishnamurthy, "Plant geometry reconstruction from field data using neural radiance fields," in *2nd AAAI Workshop on AI for Agriculture and Food Systems*, 2023.
- <span id="page-5-7"></span>[7] B. Mildenhall, P. P. Srinivasan, M. Tancik, J. T. Barron, R. Ramamoorthi, and R. Ng, "Nerf: Representing scenes as neural radiance fields for view synthesis," *Communications of the ACM*, vol. 65, no. 1, pp. 99–106, 2021.
- <span id="page-6-1"></span>[8] B. Mildenhall, P. P. Srinivasan, M. Tancik, J. T. Barron, R. Ramamoorthi, and R. Ng, "Nerf: Representing scenes as neural radiance fields for view synthesis," *Commun. ACM*, vol. 65, p. 99–106, dec 2021.
- <span id="page-6-2"></span>[9] J. L. Schönberger and J.-M. Frahm, "Structure-from-motion revisited," in *Conference on Computer Vision and Pattern Recognition (CVPR)*, 2016.
- <span id="page-6-3"></span>[10] T. Mahendrakar, B. Caruso, V. M. Nguyen, R. T. White, and T. Steffen, "3d reconstruction of non-cooperative resident space objects using instant ngp-accelerated nerf and d-nerf," *arXiv preprint arXiv:2301.09060*, 2023.
- <span id="page-6-4"></span>[11] X. Huang, S. Senthilkumar, A. Kravchenko, K. Thelen, and J. Qi, "Total carbon mapping in glacial till soils using near-infrared spectroscopy, landsat imagery and topographical information," *Geoderma*, vol. 141, no. 1-2, pp. 34–42, 2007.
- <span id="page-6-5"></span>[12] R. Myneni, F. Hall, P. Sellers, and A. Marshak, "The interpretation of spectral vegetation indexes. ieee trans. geosci. remote sens," *Geoscience and Remote Sensing, IEEE Transactions on*, vol. 33, pp. 481 – 486, 04 1995.
- <span id="page-6-6"></span>[13] P. GmbH, "Polycam 3d scanner and editor application," 2023. Accessed: 01.10.2023.
- <span id="page-6-7"></span>[14] SPECIM, "Specim iq hyperspectral cameras," 2023. Accessed: 01.10.2023.

# <span id="page-6-0"></span>Appendix A. NVIDIA Instant NeRF

Für die Installation von NVIDIA Instant NeRF empfehle ich das folgende Video-Tutorial: [NVIDIA Instant NeRF](https://www.youtube.com/watch?v=8pfPUN8NyZE&ab_channel=TheDroneTrainer) [Installation Tutorial and NeRF Creation Tutorial.](https://www.youtube.com/watch?v=8pfPUN8NyZE&ab_channel=TheDroneTrainer)

Nach der erfolgreichen Installation können eigene Projekte mit Instant NeRF erstellt werden. Navigieren Sie zunächst in den Installationsordner:  $n \sigma p$ 

instant-ngp data name of projekt data bild1.png bild2.png bild3.png

Im Unterordner data erstellen Sie einen neuen Projektordner (hier beispielhaft name\_of\_projekt). In diesem können Sie einen weiteren Ordner namens data erstellen, in welchen die gewünschten Bilddateien abgelegt werden.

Führen Sie nachfolgend diese Befehlssequenz aus, um die Kamerapositionen mit COLMAP zu berechnen. Beachten Sie, dass Sie vorab, wie bei der Installation beschrieben, die Requirements in der Python ngp-Umgebung installieren und diese aktivieren:

cd \ cd ngp cd instant-ngp conda activate ngp

python scripts/colmap2nerf.py --colmap\_matcher exhaustive

--run\_colmap --aabb\_scale 16 --images data/name\_of\_project

Falls COLMAP keine initialen Kamerapositionen berechnet oder der Vorgang zu lange dauert, können Sie Folgendes versuchen:

- Komprimieren Sie die Bilder, um den Prozess zu beschleunigen.
- Verwenden Sie mehr Bilder mit einer größeren Überschneidung zwischen den Aufnahmen.

Wenn der Prozess erfolgreich verläuft, kann die generierte Datei transformer.json aus dem Ordner instant-ngp in die nachfolgende Ordnerstruktur verschoben werden. Hierbei müssen zwei neue Ordner erstellt werden:

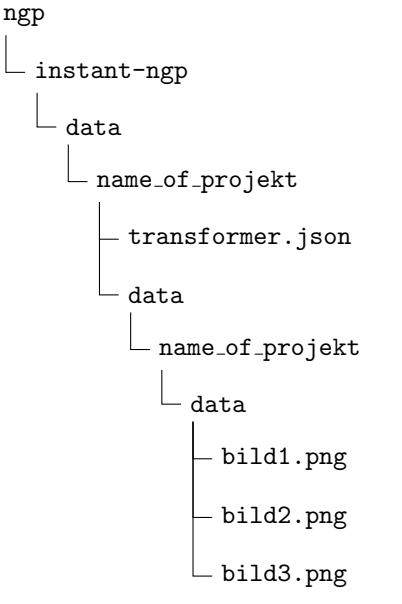

Um die NVIDIA Instant NeRF GUI zu starten, fuhren Sie die ¨ folgenden Befehle aus:

 $cd \setminus$ cd ngp cd instant-ngp conda activate ngp

C:\ngp\instant-ngp\build\instant-ngp.exe --scene data\name\_of\_project

Wenn Sie alle Schritte korrekt ausgeführt haben, sollte nun die GUI sichtbar sein: Abb. [Appendix B](#page-8-0) zeigt die Nutzeroberflache der NVIDIA Instant NeRF GUI und veranschaulicht ¨ folgende Funktionalitäten:

- 1. Trainingssteuerung: Knöpfe zum Starten und Zurücksetzen des Trainingsprozesses befinden sich in diesem Bereich der GUI.
- 2. Loss Graph: Ein Diagramm zur Visualisierung des Loss-Werts des aktuellen Modells ist sichtbar, um den Trainingsfortschritt nachzuverfolgen.
- 3. 3D-Modell-Ansicht: Hier wird das aktuelle 3D-Modell zusammen mit der CropBox dargestellt.
- 4. CropBox Einstellungen: Dieser Bereich erlaubt es, Größe und Ausrichtung der CropBox zu justieren. Die Cropbox bestimmt welcher Bereich gerendert bzw. spater ¨ als Mesh exportiert wird.
- 5. Kamera-Anzeige: Eine Option, um Kamerapositionen im 3D-Raum einzublenden, ist über diese Checkbox verfügbar.
- 6. Export-Optionen: Hier sind Schaltflächen vorhanden, um 3D-Modelle als Meshes (.obj und .ply) zu exportieren.
- 7. Videorendering: Diese Funktion erlaubt das Hinzufügen von Kamerapositionen, um ein Video des 3D-Modells zu rendern.

Die GUI von NVIDIA Instant NeRF stellt eine Vielzahl von Optionen zur Verfugung, um Parameter des NeRF-Algorithmus ¨ und des Rendering-Prozesses individuell anzupassen und somit die Generierung und Visualisierung der 3D-Modelle zu optimieren. Für den Rahmen dieser Studie erwiesen sich die voreingestellten Standardparameter als ausreichend, um qualitativ überzeugende Ergebnisse ohne weitere, tiefergehende Anpassungen zu erzielen.

<span id="page-8-0"></span>Appendix B. Screenshot: NVIDIA Instant NeRF GUI

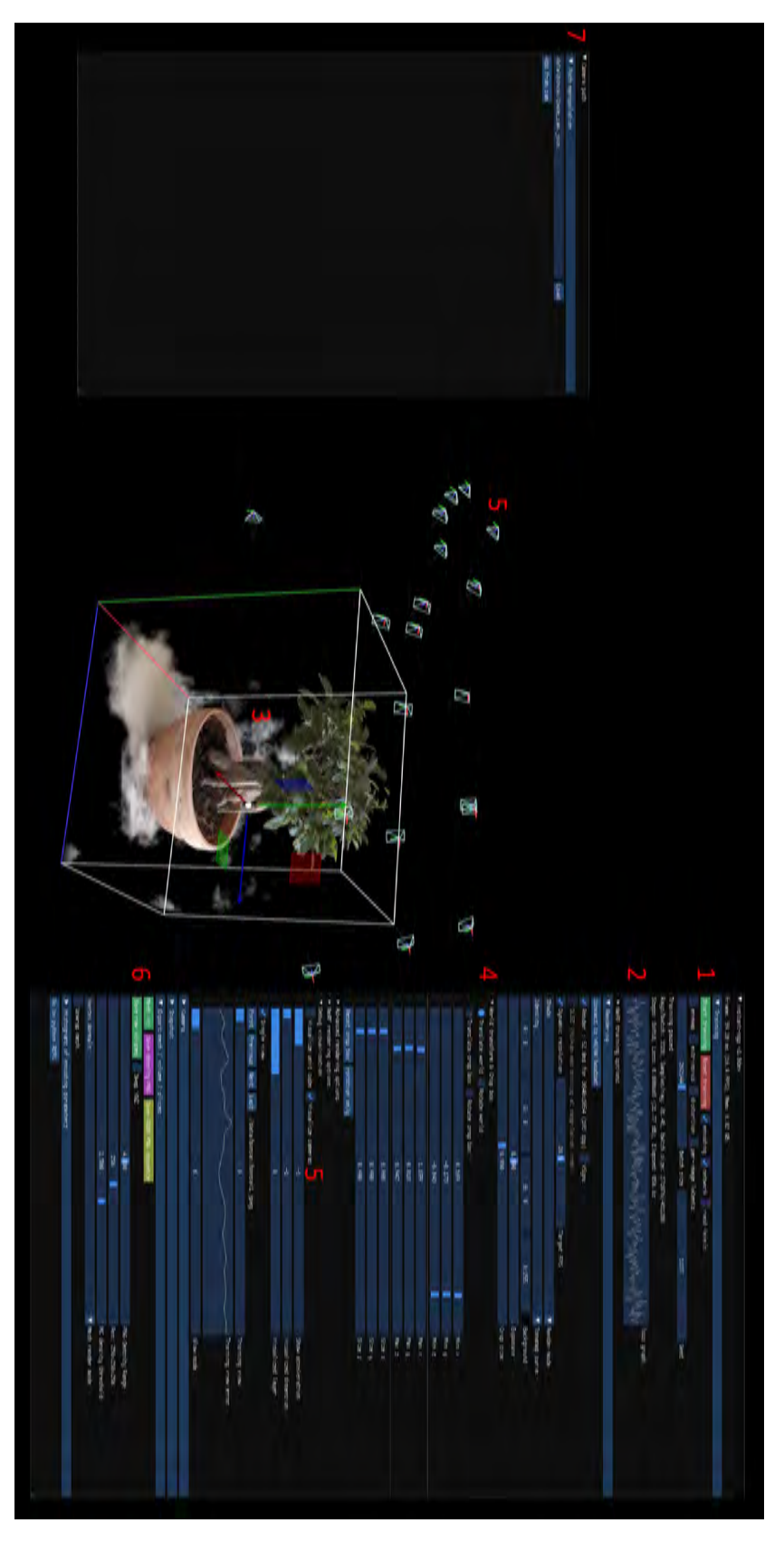

Figure B.8: Screenshot: NVIDIA Instant NeRF GUI

<span id="page-9-0"></span>Appendix C. Code: Berechnung des NDVI

```
import numpy as np
2 import cv2import spectral
   import cmapy
\overline{\phantom{a}}6 # Pfad zur hyperspektralen Datei
7 \text{ } file_path = "hyperspectral_plant/029/capture/029.hdr"
8
   9 # Lade das ENVI Bild
10 | img = spectral.open_image (file_path)
11 data = img. load ()
12
13 # Definiere die Farbkarte f r die NDVI-F rbung
_{14} colormap = cv2. COLORMAP_RAINBOW
15
16 # Extrahiere die NIR (Nahes Infrarot) und Roten B nder basierend auf den gegebenen
       Wellenl ngen
17 \text{ nir\_band} = \text{data}:, :, 120] # Mittelwert bei ca. 750 nm
   red\_band = data[:, : , 86] # Mittelwert bei ca. 650nm
19
20 # Berechne den NDVI ( Normalized Difference Vegetation Index )
_{21} ndvi = (nir_band - red_band) / (nir_band + red_band)
2223 # Normalisiere den NDVI f r die Darstellung
24 ndvi_normalized = cv2.normalize(ndvi, None, 0, 255, cv2.NORM_MINMAX, dtype=cv2.CV_8U)
25
26 # Wende die Farbkarte auf das normalisierte NDVI an
27 \text{ color\_map} = \text{cv2}.\text{applyColorMap}(\text{ndvi\_normalized}, \text{cmap}.\text{cmap}(\text{"RdYlGn"))28
29 # Konvertiere den NDVI in ein dreikanaliges Format f r das Stacking
30 ndvi_rgb = cv2 . cvtColor ( ndvi_normalized , cv2 . COLOR_GRAY2BGR )
31
32 # Konvertiere die Roten und NIR B nder in ein dreikanaliges Format f r das Stacking
33 \text{ red\_rgb} = \text{cv2.cvtColor} (\text{red\_band}, \text{cv2.COLOR\_GRAY2BGR})34 nir_rgb = cv2.cvtColor(nir_band, cv2.COLOR_GRAY2BGR)
35
36 # F ge Beschriftungen zu den Bildern hinzu
37 \vert cv2.putText (nir_rgb, 'NIR Band', (10, 30), cv2.FONT_HERSHEY_SIMPLEX, 1, (255, 255, 255), 2)
38 \vert cv2. putText (red_rgb, 'Red Band', (10, 30), cv2. FONT_HERSHEY_SIMPLEX, 1, (255, 255, 255), 2)
39 cv2 . putText ( ndvi_rgb , ' NDVI Map ', (10 , 30) , cv2 . FONT_HERSHEY_SIMPLEX , 1, (255 , 255 , 255) , 2)
   40 cv2 . putText ( color_map , ' NDVI Colormap ', (10 , 30) , cv2 . FONT_HERSHEY_SIMPLEX , 1, (255 , 255 ,
       255) , 2)
41
42 # Erstelle ein Rasterlayout mit Abst nden zwischen den Bildern
43 spacing = 10 # Anpassung des Abstandes bei Bedarf
44 \left\{ \text{grid\_image} = \text{np}.\text{zeros}((2 * \text{red\_rgb}.\text{shape}[0] + \text{spacing}, 2 * \text{red\_rgb}.\text{shape}[1] + \text{spacing}, 3), \right\}dtype = np . uint8 )
45
46 # Setze die Bilder in das Rasterlayout
47 | grid \texttt{image} [:red_rgb.shape [0], :red_rgb.shape [1]] = nir \texttt{rgb}48 grid_image [: red_rgb . shape [0] , red_rgb . shape [1] + spacing :] = red_rgb
   49 grid_image [ red_rgb . shape [0] + spacing : , : ndvi_rgb . shape [1]] = ndvi_rgb
   50 grid_image [ red_rgb . shape [0] + spacing : , ndvi_rgb . shape [1] + spacing :] = color_map
51
52 # Zeige das Rasterlayout mit den Beschriftungen
53 \vert Cv2.imshow ("Hyperspectral Bands and NDVI", grid_image)
54 \mid cv2. imwrite ("combined_image.png", grid_image)
55 \mid cv2. waitKey (0)56 cv2 . destroyAllWindows ()
```